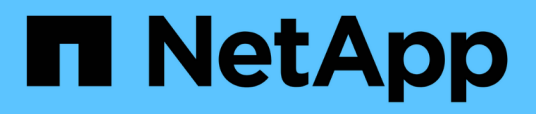

# **Requisiti di preinstallazione per Snap Creator**

Snap Creator Framework

NetApp October 04, 2023

This PDF was generated from https://docs.netapp.com/it-it/snap-creatorframework/installation/concept\_snap\_creator\_installation\_and\_configuration\_requirements.html on October 04, 2023. Always check docs.netapp.com for the latest.

# **Sommario**

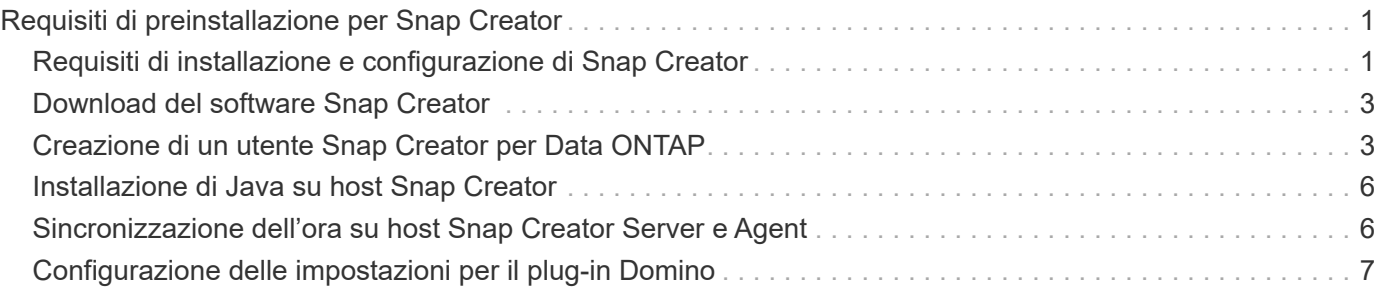

# <span id="page-2-0"></span>**Requisiti di preinstallazione per Snap Creator**

Prima di installare Snap Creator, è necessario prendere in considerazione la licenza di sistema, il software e i requisiti hardware.

Inoltre, prima di installare Snap Creator, è necessario eseguire le seguenti operazioni:

- Scarica il software Snap Creator.
- Creare un utente Data ONTAP.
- Installare Oracle Java o OpenJDK sugli host Snap Creator Server e Agent.
- Sincronizza l'ora su host Snap Creator Server e Agent.
- Configurare le impostazioni per il plug-in IBM Domino (richiesto solo se si utilizza il plug-in Domino).
- Aggiungere librerie Secure Sockets Layer (SSL) per l'ambiente UNIX (necessario solo quando si esegue Snap Creator utilizzando la CLI su piattaforme UNIX).

Per ulteriori informazioni, consultare la sezione *risoluzione dei problemi* della *Guida all'amministrazione di Snap Creator Framework*.

# <span id="page-2-1"></span>**Requisiti di installazione e configurazione di Snap Creator**

Prima di installare Snap Creator Framework, è necessario conoscere alcuni requisiti di installazione e configurazione per licenze, software e hardware.

## **Requisiti di licenza**

Sebbene Snap Creator non richieda una licenza, potrebbero essere necessarie le seguenti licenze, a seconda delle azioni che si desidera eseguire durante l'utilizzo di Snap Creator:

- FlexClone (per il cloning di volumi)
- Pacchetto di base Active IQ Unified Manager (per la funzionalità di protezione dei dati della console di gestione NetApp e la console di gestione)
- Open Systems SnapVault (per le azioni di OSSV)
- SnapDrive (per azioni SnapDrive)
- SnapMirror (per le azioni di SnapMirror)
- SnapRestore (per il ripristino)
- SnapVault (per azioni SnapVault)

Consultare la matrice di interoperabilità, disponibile online all'indirizzo ["mysupport.netapp.com/matrix"](http://mysupport.netapp.com/matrix), per informazioni dettagliate sul software supportato.

### **Informazioni sul software**

A seconda dell'ambiente in uso, potrebbe essere necessario il seguente software:

• Java (obbligatorio)

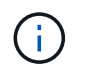

Snap Creator Framework 4.3.3 supporta solo OpenJDK e Oracle Java 1.8 Update 72 e versioni successive.

- Data ONTAP (obbligatorio)
- Microsoft .NET Framework
- Sistema operativo:

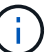

Attualmente sono supportati solo i sistemi operativi basati su Stati Uniti.

◦ Piattaforme UNIX:

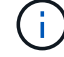

Snap Creator supporta solo Bash Shell per tutte le piattaforme UNIX.

- AIX
- HP-UX
- Linux
- Solaris
- Microsoft Windows
- Browser Web:
	- Internet Explorer
	- Firefox

Consultare la matrice di interoperabilità, disponibile online all'indirizzo ["mysupport.netapp.com/matrix"](http://mysupport.netapp.com/matrix), per informazioni dettagliate sul software supportato.

### **Requisiti hardware**

I requisiti hardware di Snap Creator sono i seguenti:

• Requisiti del server di Snap Creator:

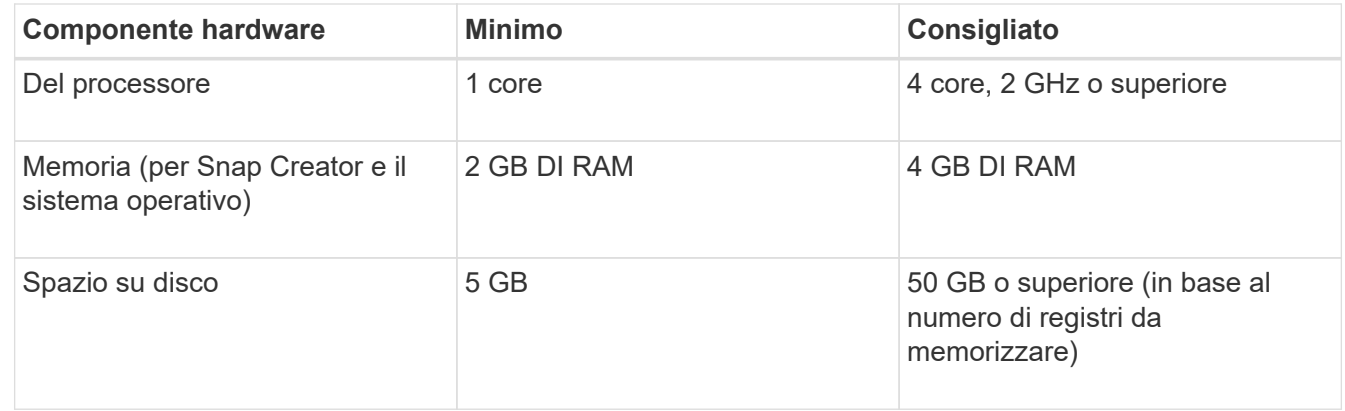

• Requisiti dell'agente SNAP Creator:

Richiede almeno 256 MB di memoria quando non viene implementato alcun plug-in o quando vengono utilizzati plug-in preconfezionati.

I plug-in preconfezionati non devono richiedere memoria aggiuntiva. Altri plug-in potrebbero avere requisiti aggiuntivi.

# <span id="page-4-0"></span>**Download del software Snap Creator**

È possibile scaricare il software Snap Creator dal NetApp Support Site. Snap Creator è elencato nella sezione "SSoftware Download" sotto Snap Creator Framework.

1. Accedere alla pagina Software del NetApp Support Site.

Snap Creator è elencato nella sezione **Download** > **Software** come **Snap Creator Framework**.

- 2. Selezionare una piattaforma, quindi fare clic su **Go**.
- 3. Selezionare la versione di Snap Creator da scaricare facendo clic su **Visualizza e scarica**.
- 4. Dalle istruzioni per il download del software, fare clic su **CONTINUA**.
- 5. Leggere e accettare il Contratto di licenza con l'utente finale.
- 6. Selezionare il sistema operativo e il livello di bit del pacchetto software.

### **Informazioni correlate**

["Sito di supporto NetApp: mysupport.netapp.com"](http://mysupport.netapp.com/)

# <span id="page-4-1"></span>**Creazione di un utente Snap Creator per Data ONTAP**

Prima di installare Snap Creator, è necessario creare un utente Snap Creator per Data ONTAP. La procedura da seguire per creare l'utente di Snap Creator dipende dal fatto che i sistemi eseguano Data ONTAP in 7-Mode o Clustered Data ONTAP.

## **Creazione di un utente Snap Creator per Data ONTAP in 7-Mode**

Snap Creator utilizza le API Data ONTAP per comunicare con il sistema storage. Per garantire che all'account utente sia consentito l'accesso solo a Snap Creator, creare un nuovo ruolo, gruppo e utente su ciascun controller di storage. Il ruolo viene assegnato al gruppo e il gruppo contiene l'utente. Questo controlla l'accesso e limita l'ambito dell'account Snap Creator.

Questa procedura deve essere eseguita una volta per ogni controller di storage su cui è installato Snap Creator.

Per creare un utente Snap Creator per Data ONTAP in modalità 7 utilizzando l'interfaccia utente di Data ONTAP (SSH, connessione alla console o Telnet), attenersi alla seguente procedura.

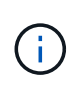

Non copiare e incollare i comandi direttamente da questo documento; potrebbero verificarsi errori, ad esempio caratteri trasferiti in modo errato, causati da interruzioni di riga e ritorni a capo. Copiare e incollare i comandi di questa procedura in un editor di testo, verificare i comandi e immetterli nella CLI.

1. Creare un ruolo che definisca i diritti richiesti per Snap Creator sul sistema di storage eseguendo il

seguente comando:

```
useradmin role add rolename -a login-\*, api-snapshot-\*, api-system-\*,
api-ems-\*,api-snapvault-\*,api-snapmirror-\*,api-volume-\*,
api-lun-\{a}pi-cg-\{a}pi-nfs-\{a}pi-file-\{a}pi-license-\
api-net-\*api-clone-\*, api-options-get, api-wafl-sync
```
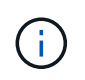

Il comando illustrato in questo passaggio include tutti i ruoli API utilizzati da Snap Creator. Tuttavia, è possibile limitare l'accesso dell'utente includendo solo i ruoli richiesti (ad esempio, se SnapMirror non viene utilizzato, api-snapmirror-\* non è necessario).

```
useradmin role add sc role -a login-*,api-snapshot-*,api-system-*,api-
ems-*,api-snapvault-*,api-snapmirror-*,api-volume-*,
api-lun-*,api-cg-*,api-nfs-*,api-file-*,api-license-*, api-net-*, api-
clone-*, api-options-get, api-wafl-sync
```
2. Creare un nuovo gruppo nel sistema di storage e assegnare il ruolo appena creato al gruppo eseguendo il seguente comando:

useradmin group add groupname -r rolename

useradmin group add snap creator group -r snap creator role

3. Creare un account utente eseguendo il seguente comando:

useradmin user add username -g groupname

useradmin user add snap creator user -g snap creator group

4. Inserire la password per l'account.

Utilizzare questo account con restrizioni per la creazione di file di configurazione per Snap Creator.

#### **Creazione di un utente Snap Creator per Clustered Data ONTAP**

Per Clustered Data ONTAP, è necessario creare utenti per Snap Creator. Tuttavia, il tipo di utente creato dipende dalla versione di Clustered Data ONTAP. I due tipi di utenti sono un utente del cluster e un utente della macchina virtuale di storage (SVM).

Creare i seguenti utenti, con i ruoli appropriati definiti nella *Guida all'amministrazione del framework Snap Creator*, per la versione di Data ONTAP in uso:

- Versioni di Data ONTAP precedenti a Clustered Data ONTAP 8.2: Creazione di un cluster e di un utente SVM.
- Clustered Data ONTAP 8.2 o versione successiva: Creare un utente SVM.

Per una maggiore sicurezza, è necessario creare un utente Data ONTAP e un ruolo specifico per Snap Creator. In alternativa, è possibile utilizzare altri account utente, ad esempio admin o vsadmin.

Per ulteriori informazioni sulla creazione di un ruolo Snap Creator mediante l'interfaccia CLI, vedere i riferimenti correlati.

Entrambi i tipi di utenti richiedono l'accesso alla libreria Data ONTAPI. Inoltre, è necessaria una LIF di gestione per Clustered Data ONTAP, indipendentemente dalla versione.

I due utenti non sono intercambiabili. Ad esempio, l'utente del cluster non dispone dell'accesso alle API richieste per eseguire determinate azioni, ad esempio la creazione di una copia Snapshot. Ciò è vero anche se si utilizza l'account di amministrazione del cluster predefinito. Gli account SVM devono utilizzare il ruolo **vsadmin** o un ruolo creato dal cliente affinché Snap Creator funzioni correttamente.

Questa procedura deve essere eseguita una sola volta su ogni SVM e cluster in cui viene utilizzato Snap Creator.

Per una maggiore facilità di utilizzo, le seguenti istruzioni si riferiscono ai ruoli admin e vsadmin; tuttavia, è possibile sostituire questi nomi di ruolo con quelli creati dall'utente.

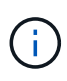

Non copiare e incollare i comandi direttamente da questo documento; potrebbero verificarsi errori (ad esempio caratteri trasferiti in modo errato a causa di interruzioni di riga e ritorni a capo). Copiare e incollare i comandi di questa procedura in un editor di testo, verificare i comandi e immetterli nella CLI.

1. Creare l'utente SVM\_username e01 con il ruolo appropriato (vsadmin o il ruolo creato per l'utente) su svm\_nameSVM e abilitare l'accesso alla libreria ONTAPI immettendo il seguente comando e una password utente:

```
security login create -username svm username01
-vserver svm name -application ontapi
-authmethod password -role vsadmin
Please enter a password for user 'svm username01':
Please enter it again:
```
2. \_ (Solo per le versioni precedenti a Clustered Data ONTAP 8.2)\_ creare un utente del cluster immettendo il seguente comando e una password utente:

```
security login create -username svm username02
-vserver svm clustername -application ontapi
-authmethod password -role admin
Please enter a password for user 'svm username02':
Please enter it again:
```
#### **Informazioni correlate**

[Comandi CLI per la creazione di un ruolo per un utente Snap Creator in Clustered Data ONTAP](https://docs.netapp.com/it-it/snap-creator-framework/installation/reference_cli_commands_for_creating_a_role_for_a_snap_creator_user_in_clustered_data_ontap.html)

# <span id="page-7-0"></span>**Installazione di Java su host Snap Creator**

OpenJDK e Oracle Java Runtime Environment (JRE) 1.8 Update 72 o versioni successive devono essere installati su qualsiasi host Snap Creator Server e Agent. Per evitare la vulnerabilità TLS (Transport Layer Security), si consiglia di installare qualsiasi versione successiva di JRE 1.8 Update 72 sul server Snap Creator e sull'host dell'agente.

1. Scaricare e installare JRE su ciascun host Snap Creator Server o Snap Creator Agent.

I livelli di bit (32 bit o 64 bit) di Java e Snap Creator devono essere gli stessi.

Se necessario, scaricare Java dal ["Download Java per tutti i sistemi operativi"](http://www.java.com/en/download/manual.jsp) pagina.

2. Dopo aver installato JRE, verificare la versione e il livello di bit di Java: java -version

```
C:\Documents and Settings\Administrator>java -version
java version "1.7.0_04-ea"
Java(TM) SE Runtime Environment (build 1.7.0_04-ea-b01)
Java HotSpot(TM) Client VM (build 23.0-b03, mixed mode, sharing)
```
L'output del comando visualizza la versione installata di Java. Se il livello di bit non viene visualizzato (come nell'esempio precedente), l'installazione è a 32 bit.

# <span id="page-7-1"></span>**Sincronizzazione dell'ora su host Snap Creator Server e Agent**

Prima di installare Snap Creator, assicurarsi che l'ora sull'host di Snap Creator Server sia sincronizzata con quella sull'host dell'agente. È possibile eseguire questa operazione sincronizzando l'ora degli host con lo stesso server NTP (Network Time Protocol).

Per ulteriori informazioni, consultare la seguente documentazione:

• Clustered Data ONTAP--*Guida all'installazione del software Clustered Data ONTAP* per la versione di Data

ONTAP in uso; in particolare, fare riferimento alle informazioni relative alla verifica dell'ora del sistema e alla sincronizzazione dell'ora del sistema nel cluster.

• Data ONTAP in 7-Mode - articolo della Knowledge base 1011954 come configurare la sincronizzazione dell'ora NTP su ["Come impostare la sincronizzazione dell'ora NTP in modalità Data ONTAP 7".](https://kb.netapp.com/Advice_and_Troubleshooting/Data_Storage_Software/ONTAP_OS/How_to_set_up_NTP_time_synchronization_in_Data_ONTAP_7-Mode)

# <span id="page-8-0"></span>**Configurazione delle impostazioni per il plug-in Domino**

È necessario configurare impostazioni specifiche solo se si intende utilizzare il plug-in IBM Domino, incluso nell'installazione di Snap Creator Agent.

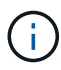

Si consiglia di installare Snap Creator Server e Snap Creator Agent su host diversi.

A seconda del sistema operativo in uso, è necessario configurare queste impostazioni prima di installare Snap Creator Agent affinché il plug-in IBM Domino funzioni correttamente.

- Per un ambiente Windows, è necessario aggiungere il percorso Domino alle variabili di ambiente.
- Per un ambiente UNIX, è necessario creare collegamenti simbolici per il collegamento ai file a oggetti condivisi di Domino.

### **Configurazione delle impostazioni specifiche di Windows: Aggiunta di un percorso alle variabili di ambiente**

Se si intende installare Snap Creator Agent su Windows, è necessario aggiungere il percorso dei file binari Domino alle variabili di ambiente per Windows.

1. Accedere alle impostazioni avanzate del sistema operativo Windows (ad esempio, **risorse del computer** > **Proprietà** > **Avanzate** > **variabili di ambiente**) e aggiungere il percorso Domino alla variabile Path.

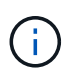

Per ulteriori informazioni sulla modifica delle variabili di sistema, consultare la documentazione relativa al sistema operativo Windows in uso.

Se si aggiunge il percorso Domino alle variabili di ambiente dopo l'installazione di Snap Creator Agent, è necessario riavviare il servizio Snap Creator Agent. Ad esempio, sull'host in cui è installato Snap Creator Agent, aprire un prompt dei comandi e immettere i seguenti comandi:

```
sc stop SnapCreatorAgentService
sc start SnapCreatorAgentService
```
### **Configurazione delle impostazioni specifiche di UNIX: Creazione di collegamenti simbolici**

Se si intende installare Snap Creator Agent su un sistema operativo UNIX (AIX, Linux e Solaris), affinché il plug-in IBM Domino funzioni correttamente, è necessario creare tre collegamenti simbolici (collegamenti simbolici) per il collegamento ai file a oggetti condivisi di Domino.

Le procedure di installazione variano leggermente a seconda del sistema operativo. Fare riferimento alla

procedura appropriata per il sistema operativo in uso.

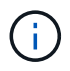

Domino non supporta il sistema operativo HP-UX.

#### **Creazione di collegamenti simbolici per il plug-in Domino su host Linux e Solaris**

Eseguire questa procedura se si desidera creare collegamenti simbolici per il plug-in Domino su host Linux e Solaris.

Non copiare e incollare i comandi direttamente da questo documento; potrebbero verificarsi errori (ad esempio caratteri trasferiti in modo errato a causa di interruzioni di riga e ritorni a capo). Copiare e incollare i comandi in un editor di testo, verificare i comandi e immetterli nella console CLI.

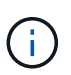

I percorsi forniti nei seguenti passaggi si riferiscono ai sistemi a 32 bit; i sistemi a 64 bit devono creare simlink a /usr/lib64 invece di /usr/lib.

- 1. Aggiungere collegamenti a /usr/lib per i seguenti file:
	- libxmlproc.so
	- libndgts.so
	- libnotes.so
	- Libgsk8iccs.so (solo per Domino 9.0 o versioni successive) Un metodo tipico per creare un link simbolico consiste nell'utilizzare il comando ln:

ln -s /percorso/a/file\_origine /usr/lib/file\_collegato

+ dove:

- -s indica al sistema operativo di creare un collegamento simbolico.
- /Path/to/source\_file è il percorso di uno dei file della libreria Domino, incluso il nome del file.
- linked\_file è il nome del file collegato.

```
ln -s /opt/ibm/domino/notes/latest/linux/libxmlproc.so
/usr/lib/libxmlproc.so
ln -s /opt/ibm/domino/notes/latest/linux/libndgts.so
/usr/lib/libndgts.so
ln -s /opt/ibm/domino/notes/latest/linux/libnotes.so
/usr/lib/libnotes.so
ln -s /opt/ibm/domino/notes/latest/linux/libgsk8iccs.so
/usr/lib/libgsk8iccs.so
```
2. Verificare il percorso dei file elencati nella fase 1.

### **Creazione di collegamenti simbolici per il plug-in Domino sugli host AIX**

Eseguire questa procedura per aggiungere collegamenti simbolici per il plug-in Domino sugli host AIX.

Non copiare e incollare i comandi direttamente da questo documento; potrebbero verificarsi errori (ad esempio caratteri trasferiti in modo errato a causa di interruzioni di riga e ritorni a capo). Copiare e incollare i comandi in un editor di testo, verificare i comandi e immetterli nella console CLI.

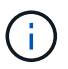

I percorsi forniti nei seguenti passaggi si riferiscono ai sistemi a 32 bit; i sistemi a 64 bit devono creare simlink a /usr/lib64 invece di /usr/lib.

- 1. Aggiungere collegamenti a /usr/lib per i seguenti file:
	- libxmlproc\_r.a
	- libndgts\_r.a
	- libnotes\_r.a
	- Libgsk8iccs\_r.a (solo per Domino 9.0 o versioni successive) Un metodo tipico per creare un link simbolico consiste nell'utilizzare il comando ln:
		- ln -s /percorso/a/file\_origine /usr/lib/file\_collegato
		- + dove:
	- -s indica al sistema operativo di creare un collegamento simbolico.
	- /Path/to/source\_file è il percorso di uno dei file della libreria Domino, incluso il nome del file.
	- linked\_file è il nome del file collegato.

```
ln -s /opt/ibm/domino/notes/latest/ibmpow/libxmlproc_r.a
/usr/lib/libxmlproc_r.a
ln -s /opt/ibm/domino/notes/latest/ibmpow/libndgts_r.a
/usr/lib/libndgts_r.a
ln -s /opt/ibm/domino/notes/latest/ibmpow/libnotes_r.a
/usr/lib/libnotes_r.a
ln -s /opt/ibm/domino/notes/latest/linux/libgsk8iccs.so
/usr/lib/libgsk8iccs_r.a
```
2. Verificare il percorso dei file elencati nella fase 1.

I comandi in questo esempio utilizzano il percorso predefinito per AIX, ma le installazioni possono variare.

#### **Informazioni sul copyright**

Copyright © 2023 NetApp, Inc. Tutti i diritti riservati. Stampato negli Stati Uniti d'America. Nessuna porzione di questo documento soggetta a copyright può essere riprodotta in qualsiasi formato o mezzo (grafico, elettronico o meccanico, inclusi fotocopie, registrazione, nastri o storage in un sistema elettronico) senza previo consenso scritto da parte del detentore del copyright.

Il software derivato dal materiale sottoposto a copyright di NetApp è soggetto alla seguente licenza e dichiarazione di non responsabilità:

IL PRESENTE SOFTWARE VIENE FORNITO DA NETAPP "COSÌ COM'È" E SENZA QUALSIVOGLIA TIPO DI GARANZIA IMPLICITA O ESPRESSA FRA CUI, A TITOLO ESEMPLIFICATIVO E NON ESAUSTIVO, GARANZIE IMPLICITE DI COMMERCIABILITÀ E IDONEITÀ PER UNO SCOPO SPECIFICO, CHE VENGONO DECLINATE DAL PRESENTE DOCUMENTO. NETAPP NON VERRÀ CONSIDERATA RESPONSABILE IN ALCUN CASO PER QUALSIVOGLIA DANNO DIRETTO, INDIRETTO, ACCIDENTALE, SPECIALE, ESEMPLARE E CONSEQUENZIALE (COMPRESI, A TITOLO ESEMPLIFICATIVO E NON ESAUSTIVO, PROCUREMENT O SOSTITUZIONE DI MERCI O SERVIZI, IMPOSSIBILITÀ DI UTILIZZO O PERDITA DI DATI O PROFITTI OPPURE INTERRUZIONE DELL'ATTIVITÀ AZIENDALE) CAUSATO IN QUALSIVOGLIA MODO O IN RELAZIONE A QUALUNQUE TEORIA DI RESPONSABILITÀ, SIA ESSA CONTRATTUALE, RIGOROSA O DOVUTA A INSOLVENZA (COMPRESA LA NEGLIGENZA O ALTRO) INSORTA IN QUALSIASI MODO ATTRAVERSO L'UTILIZZO DEL PRESENTE SOFTWARE ANCHE IN PRESENZA DI UN PREAVVISO CIRCA L'EVENTUALITÀ DI QUESTO TIPO DI DANNI.

NetApp si riserva il diritto di modificare in qualsiasi momento qualunque prodotto descritto nel presente documento senza fornire alcun preavviso. NetApp non si assume alcuna responsabilità circa l'utilizzo dei prodotti o materiali descritti nel presente documento, con l'eccezione di quanto concordato espressamente e per iscritto da NetApp. L'utilizzo o l'acquisto del presente prodotto non comporta il rilascio di una licenza nell'ambito di un qualche diritto di brevetto, marchio commerciale o altro diritto di proprietà intellettuale di NetApp.

Il prodotto descritto in questa guida può essere protetto da uno o più brevetti degli Stati Uniti, esteri o in attesa di approvazione.

LEGENDA PER I DIRITTI SOTTOPOSTI A LIMITAZIONE: l'utilizzo, la duplicazione o la divulgazione da parte degli enti governativi sono soggetti alle limitazioni indicate nel sottoparagrafo (b)(3) della clausola Rights in Technical Data and Computer Software del DFARS 252.227-7013 (FEB 2014) e FAR 52.227-19 (DIC 2007).

I dati contenuti nel presente documento riguardano un articolo commerciale (secondo la definizione data in FAR 2.101) e sono di proprietà di NetApp, Inc. Tutti i dati tecnici e il software NetApp forniti secondo i termini del presente Contratto sono articoli aventi natura commerciale, sviluppati con finanziamenti esclusivamente privati. Il governo statunitense ha una licenza irrevocabile limitata, non esclusiva, non trasferibile, non cedibile, mondiale, per l'utilizzo dei Dati esclusivamente in connessione con e a supporto di un contratto governativo statunitense in base al quale i Dati sono distribuiti. Con la sola esclusione di quanto indicato nel presente documento, i Dati non possono essere utilizzati, divulgati, riprodotti, modificati, visualizzati o mostrati senza la previa approvazione scritta di NetApp, Inc. I diritti di licenza del governo degli Stati Uniti per il Dipartimento della Difesa sono limitati ai diritti identificati nella clausola DFARS 252.227-7015(b) (FEB 2014).

#### **Informazioni sul marchio commerciale**

NETAPP, il logo NETAPP e i marchi elencati alla pagina<http://www.netapp.com/TM> sono marchi di NetApp, Inc. Gli altri nomi di aziende e prodotti potrebbero essere marchi dei rispettivi proprietari.